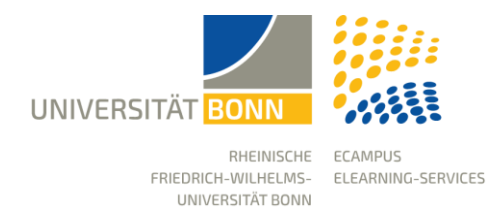

# **Anleitung: Lernsequenz** Erste Schritte für Studierende

Stand: 24.08.2023

Die Lernplattform der Universität Bonn heißt "eCampus" und basiert auf ILIAS. Sie stellt die technische Voraussetzung einer webbasierten eLearning-Infrastruktur dar, steht allen Angehörigen der Universität zur Verfügung und dient zur Unterstützung von Lehrveranstaltungen und Lerngruppen.

Diese Anleitung ist als Orientierungshilfe für neue Nutzer\*innen der Lernplattform konzipiert. Es soll ihnen einen kompakten Überblick über wichtige Bereiche liefern.

# Login

Sie können sich mit Ihrer Uni-ID, die Sie vom Hochschulrechenzentrum erhalten haben, anmelden. Ihre Uni-ID ist der Teil vor dem @-Zeichen Ihrer Uni Bonn E-Mail-Adresse, also z.B. s5mamust@uni-bonn.de. Vergewissern Sie sich, dass Sie Ihre Uni-ID auf [GOsa](https://gosa.gosa.uni-bonn.de/gosa/) aktiviert haben, damit Sie Dienste wie eCampus nutzen können!

Auf der Startseite von eCampus finden Sie oben rechts den Login-Button, der Sie auf die Login-Seite führt. Dort können Sie sich mit Ihrer Uni-ID und dem dazugehörigen Passwort anmelden.

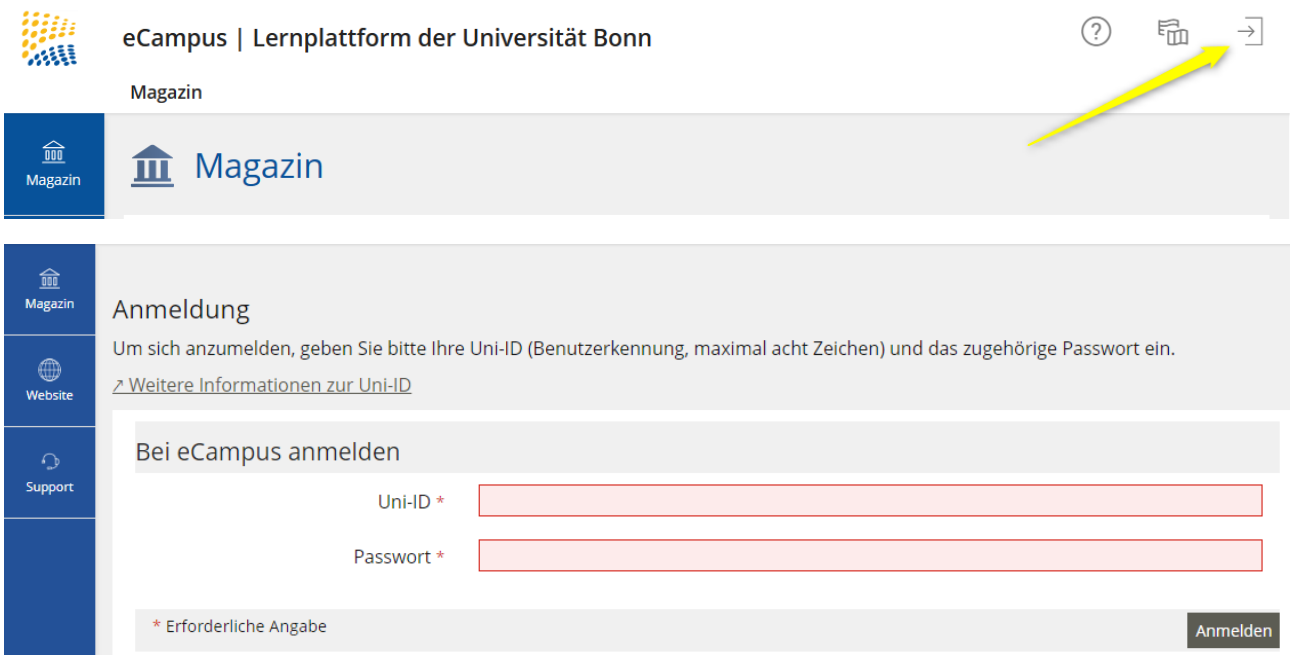

## Ihre Kurse und Gruppen

Wenn die gewünschten Kurse über BASIS angelegt sind und Sie dort als Kursmitglied eingetragen sind, werden Sie automatisch auch als Mitglied des entsprechenden Kurses auf eCampus eingetragen. Ihre Kurse auf eCampus liegen dann unter *Arbeitsraum* → *Meine Kurse und Gruppen* für Sie bereit. Sie können dann direkt mit einem Klick den jeweiligen Kurs besuchen.

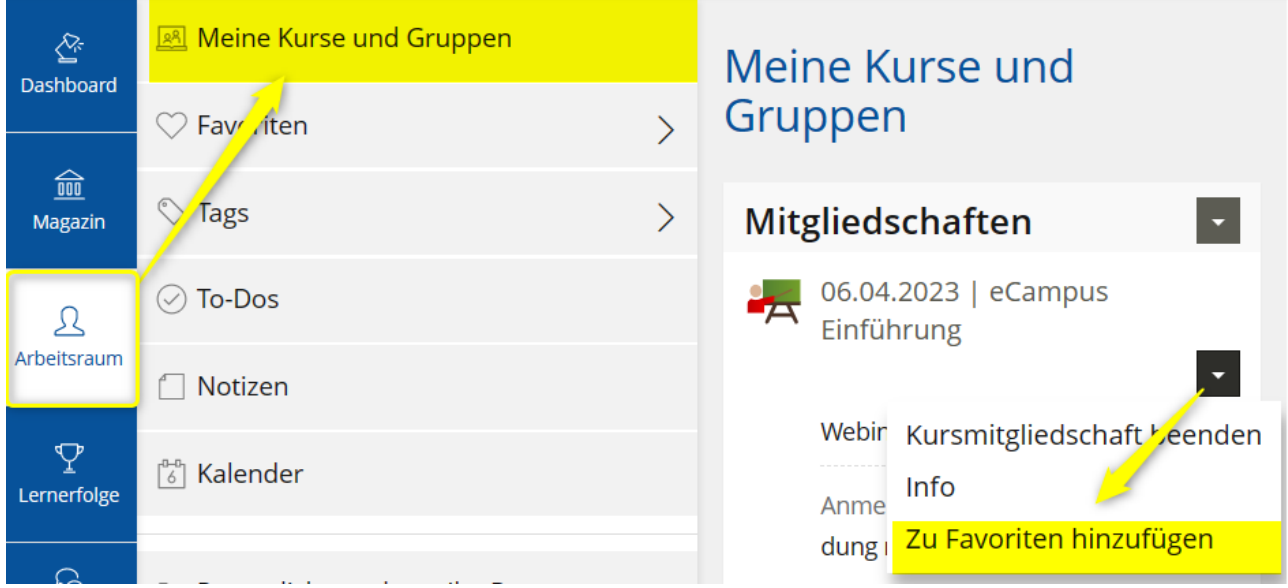

## **Dashboard**

Das Dashboard ist die persönliche Startseite für Ihre Kurse. Ihre Kurse befinden sich nicht alle automatisch auf dem Dashboard, sobald Sie aber einen Kurs zu den Favoriten hinzufügen, wird dieser auf dem Dashboard angezeigt. Wir empfehlen, die Kurse des laufenden Semesters als Favoriten hinzuzufügen.

Wenn Sie einen Kurs aus den Favoriten entfernen möchten, können Sie dies über das Aktionsmenü rechts oben direkt auf dem Dashboard tun.

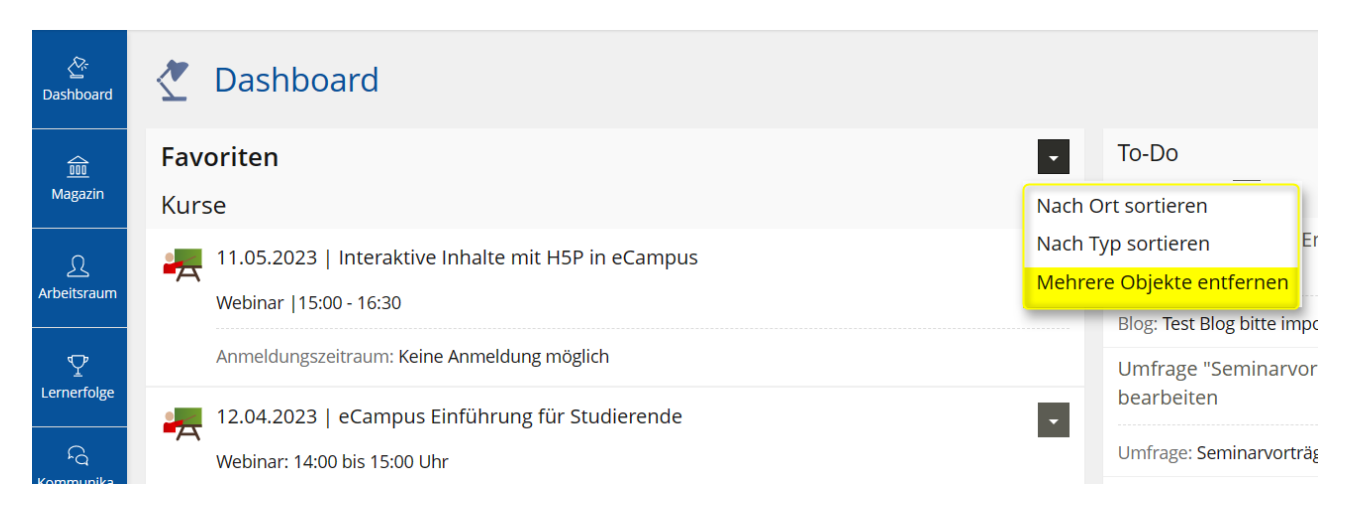

# Magazin

Die Magazin-Einstiegsseite bietet direkten Zugang zu allen verfügbaren Angeboten in eCampus, die in drei Hauptkategorien eingeteilt sind.

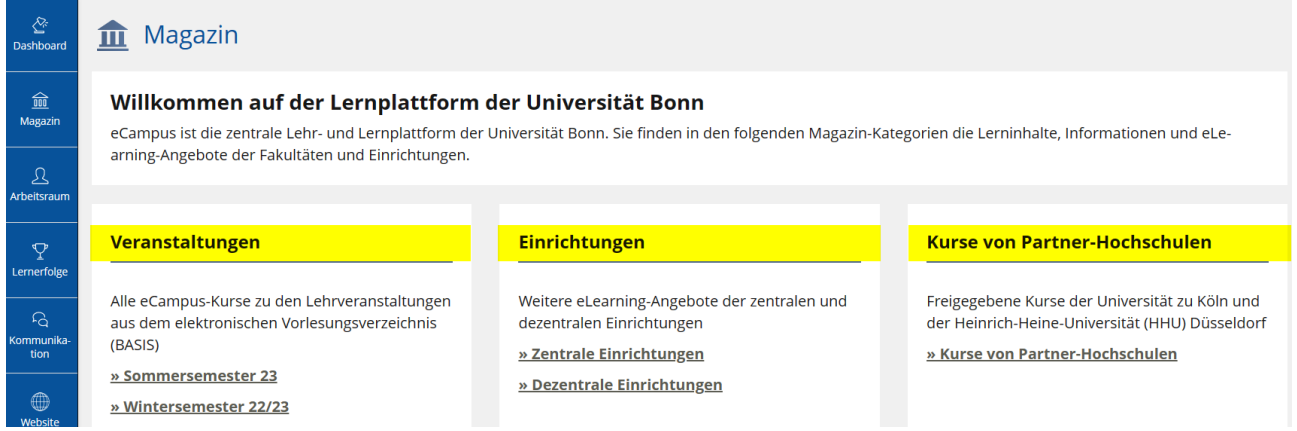

**Veranstaltungen:** Diese Kategorie enthält alle eCampus-Kurse aus dem elektronischen Vorlesungsverzeichnis (BASIS).

**Einrichtungen:** Weitere eLearning-Angebote der zentralen und dezentralen Einrichtungen sind in dieser Kategorie zu finden. Die Kurse in dieser Kategorie sind BASIS-unabhängig.

**Partner-Hochschulen:** Die freigegebenen Kurse der Universität zu Köln und der Heinrich-Heine-Universität Düsseldorf für Bonner Studierende finden Sie hier.

# Obere Menüleiste für weitere Account-Einstellungen

#### **Online Hilfe**

Das Hilfe-Icon bietet Ihnen für jeden Nutzungsbereich eine sogenannte kontextsensitive Hilfe. Ein Klick auf das Icon öffnet die Anleitungen am linken Bildschirm.

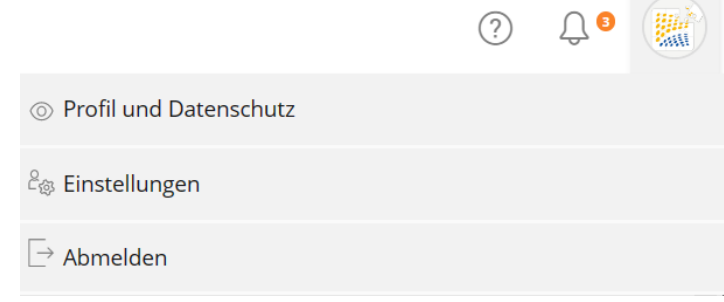

#### **Nachrichtenzentrale (Glocke)**

Verschiedene Arten von Benachrichtigungen aus eCampus werden in der Nachrichtenzentrale gesammelt.

#### **Profil**

Ihre persönlichen Daten (erster offizieller Vorname, Nachname, eMail etc.) werden von GOsa (dem Identity Management System der Universität Bonn) bezogen und in eCampus angezeigt. Diese können nicht in eCampus geändert werden.

Sie können ein Bild für Ihr Profil hinzufügen und ausgewählte Daten Ihres Profils für andere eCampus- Nutzer\*innen sichtbar machen. Die Profilfreigabe bewirkt, dass in Blogs, Forenbeiträgen und Kommentaren Ihr Name anstelle Ihrer Uni-ID erscheint.

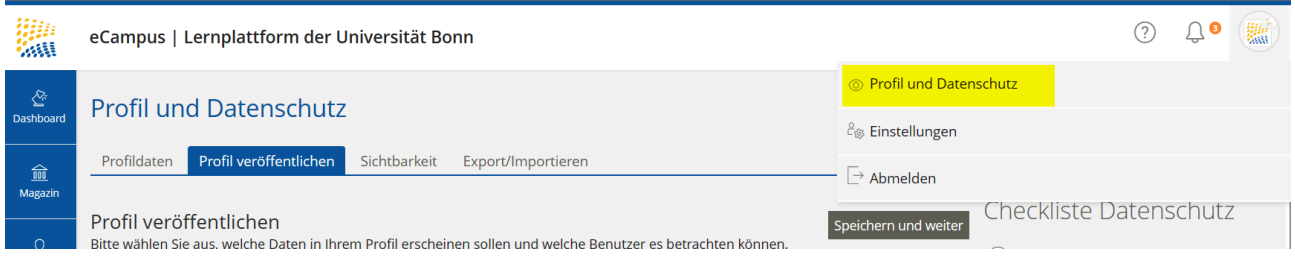

In den **Einstellungen** können Sie bei Bedarf weitere Anpassungen vornehmen und z.B. die Portalsprache ändern oder festlegen, wie lang Listen (Suchergebnisse, Mitgliederlisten) sein sollen.

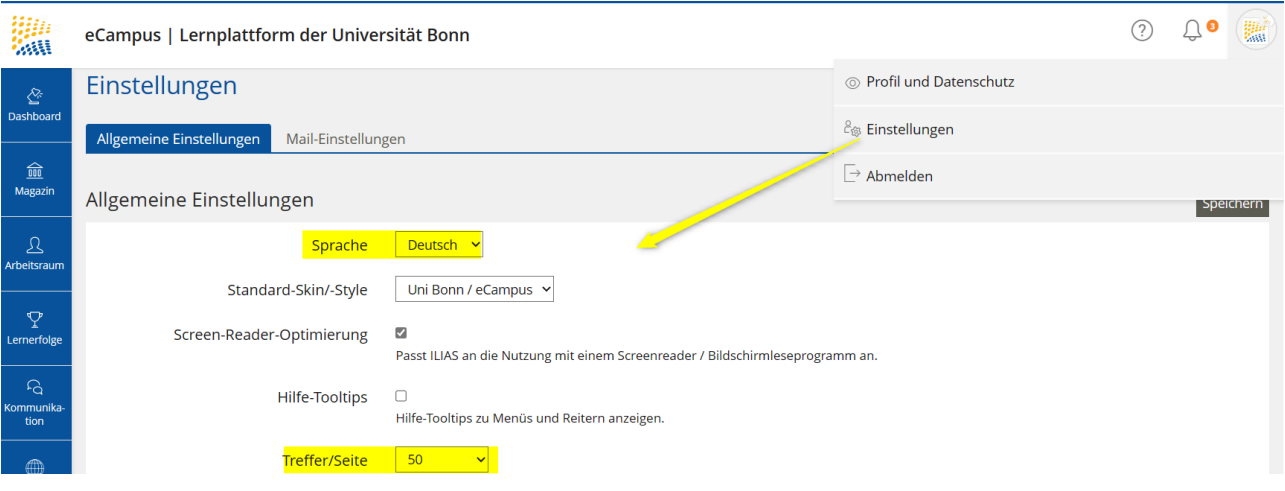

### Kurs Zugang

Die meisten Studiengänge verwenden BASIS für die Kursanmeldung. Wenn Sie über BASIS zu einem Kurs zugelassen wurden, müssen Sie sich nicht zusätzlich für diesen Kurs auf eCampus anmelden - Sie werden dem zugehörigen Kurs automatisch hinzugefügt.

Bei Nachmeldung in einem auf BASIS existierenden Kurs oder bei nicht bei BASIS angelegten Kursen kann es manchmal notwendig sein, dass Sie sich manuell für einen Kurs auf eCampus anmelden müssen.

Um sich für einen Kurs anzumelden, klicken Sie auf den Button **Aktionen** und wählen Sie die Option Anmelden. Abhängig von den Einstellungen, die Ihr Dozent für den Kurs gewählt hat, können Sie entweder direkt, nach Eingabe eines Passworts oder nach Freischaltung durch einen Kursadministrator beitreten. Bei erfolgreicher Anmeldung erhalten Sie eine Anmeldebestätigung per E-Mail. Sollte die Option Anmelden nicht angezeigt werden, sind Sie entweder bereits angemeldet oder Ihr Dozent hat den Kurs so konfiguriert, dass eine Anmeldung nicht möglich ist.

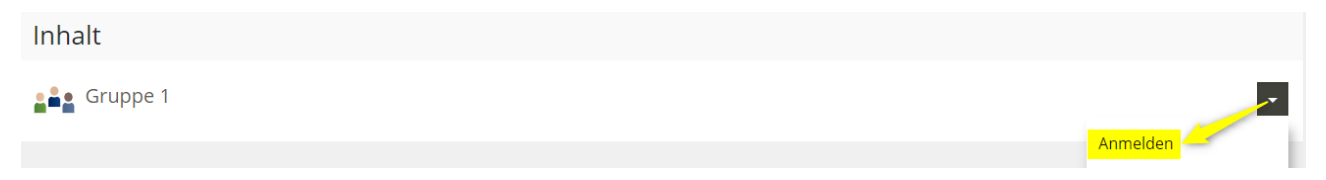

# eCampus-Support

Die eCampus eLearning-Services stellen ein breites Spektrum an Angeboten für Lehrende und Studierende der Universität Bonn zur Verfügung und schaffen damit gute Bedingungen für eLearning an der Universität. Angefangen mit der Bereitstellung der attraktiven und anwenderfreundlichen Lernplattform eCampus bis hin zu einer umfassenden Beratung und Unterstützung bei verschiedenen eLearning Projekten, stehen wir Lehrenden zur Seite. Wir bieten Support per Telefon oder eMail zur Lernplattform an und beantworten Ihre kleinen und großen Fragen. Mehr Infos zu unserem Serviceangebot finden Sie auf eCampus.

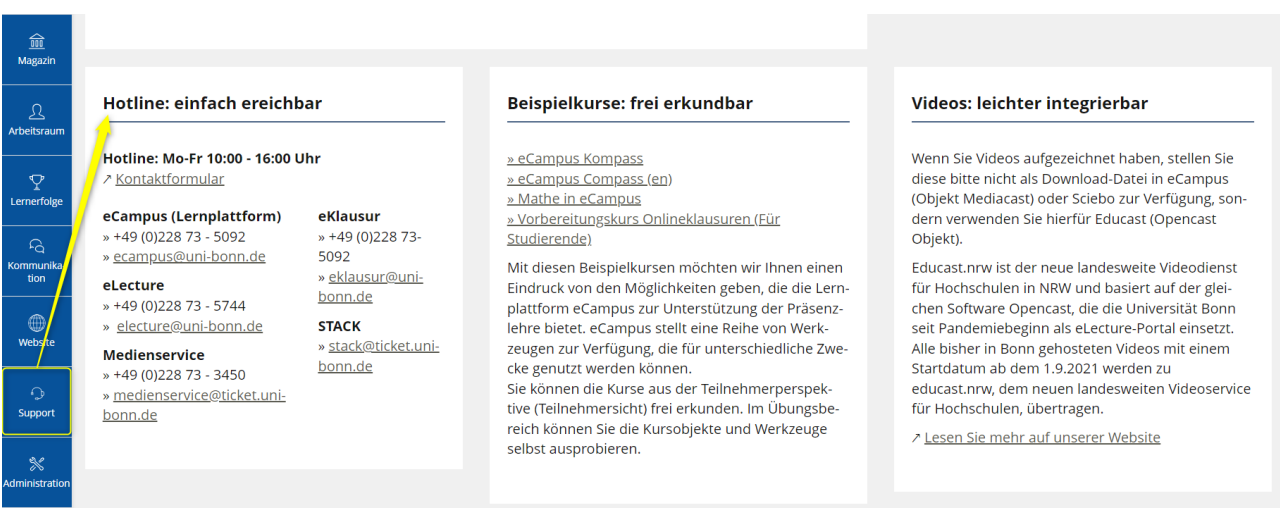

## Kommunikation

eCampus verfügt über ein internes Kommunikationssystem. Über dieses haben Ihre Dozierenden die Möglichkeit, mit Ihnen zu kommunizieren. Weiterhin erhalten Sie alle Neuigkeiten von Ihren eCampus Kursen.

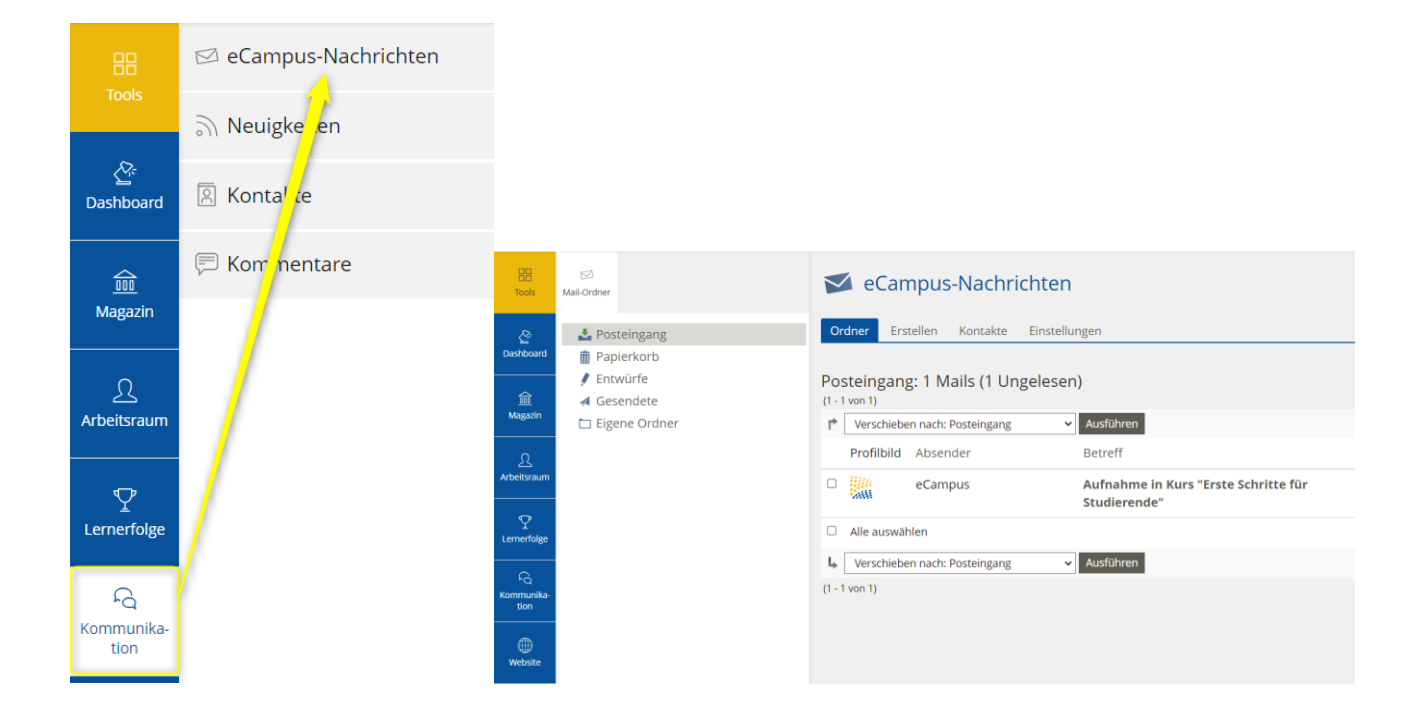

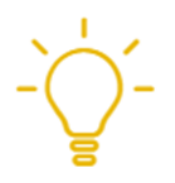

Das interne Kommunikationssystem ersetzt **nicht** das E-Mail-System der Universität Bonn! Sie erhalten **nicht** alle für Ihr Studium relevanten E-Mails über eCampus!